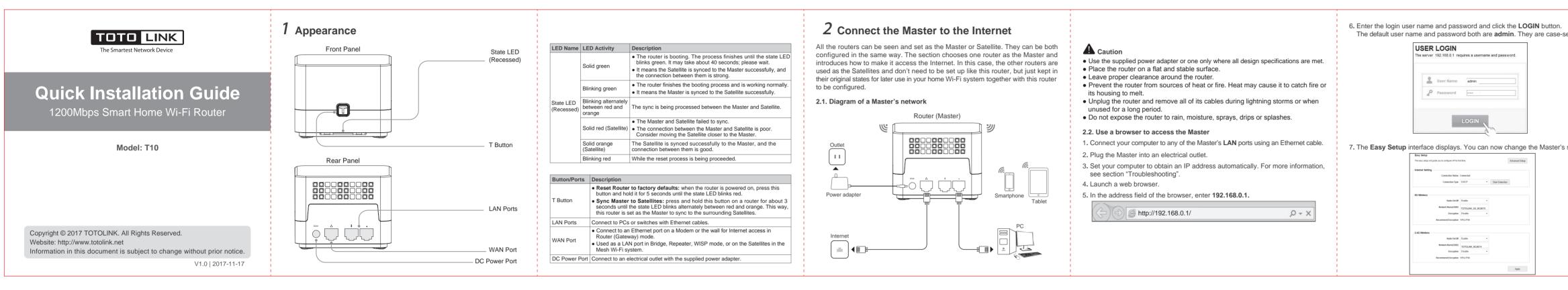

# **3** Create your whole home Wi-Fi system

This section includes one Master and two Satellites to work together to create a seamless Mesh Wi-Fi network in a two-story house. A maximum of three Satellites can be used to sync to a single Master at the same time.

## 3.1. Diagram of a Wi-Fi system

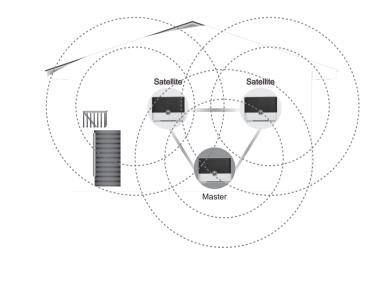

#### 3.2. Sync between one Master two Satellites

There are two methods of sync between one Master and two Satellites. One is achieved using the panel T button, the other via the Master's Web interface.

#### ※ Before sync

- 1. Connect the Master to the Internet and configure its SSID and password, as described in section "Set up the Master's network".
- 2. Ensure that these two Satellites are in factory defaults. If not or uncertain, reset them by pressing and holding the panel T button for five seconds.
- 3. Place all the Satellites near the Master, and ensure that the distance between the Master and Satellite is limited to one meter.
- 4. Check that all the routers above are applied power.

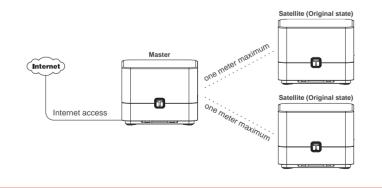

## × Method 1: Using the panel T button

1. Press and hold the panel T button on the Master for about 3 seconds until its state LED blinks between red and orange.

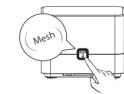

- 2. Wait until the state LEDs on the two Satellites also blink between red and orange. It may take about 30 seconds.
- 3. Wait about 1 minute for the state LEDs on the Master to blink green and on the Satellites solid green. In this case, it means the Master is synced to the Satellites successfully.
- Adjust the position of the three routers. As you move them, check that the state LEDs on the Satellites light solid green or orange until you find a good location.
- 5. Use your device to find and connect to any router's wireless network with the same SSID and Wi-Fi password that you use for the Master.

### Note:

If you want to view which Satellites are synced to the Master on the Master's Web interface, log in to the Master via a web browser, and then go to the **Mesh Networking Information** area by choosing **Advanced Setup > System Status.** 

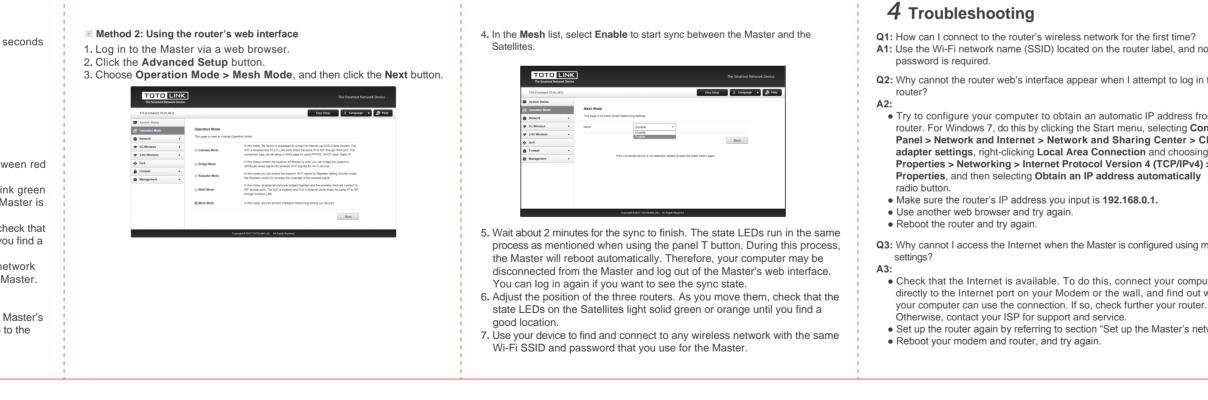

| sensitive. | <ul> <li><b>2.3. Set up the Master's network</b></li> <li>1. Log in to the Master with a browser.</li> <li><b>2.</b> Specify the Internet connection. <ul> <li>a. Before setup, ensure that the Master's WAN port is connected to the Ethernet port on a Modem or the wall.</li> <li>b. In the WAN Connection Type list, select a type such as PPPoE.</li> </ul> </li> <li>Internet Setting <ul> <li>WAN Connection Type</li> <li>UNCP</li> <li>UNAN Connection Type</li> </ul> </li> <li>DHCP</li> <li>DHCP</li> <li>The following explains three Internet connection types.</li> <li>PPPoE: ask your Internet service provider (ISP) for user name and password.</li> <li>DHCP: This option requires no user action. Your Master works as a DHCP client and is automatically assigned the IP configuration from your ISP.</li> <li>Static IP: ask your ISP for the settings such as IP address, Subnet Mask, Default Gateway, and DNS.</li> <li>c. Enter the user name and password provided by your ISP.</li> </ul> | <ul> <li>So configure the wireless settings in 5G and 2.4G bands.<br/>In 5G and 2.4G Wireless area, set your wireless network names (SSIDs) and passwords.</li> <li>Network Name (SSID): TOTOLINK_5G_XXXXXX (5G by default) and TOTOLINK_XXXXXX (2.4G by default).<br/>XXXXX is the last six characters from the Master's MAC address.<br/>You can set the SSID manually.</li> <li>Password: Enter the wireless password. The password must contain at least eight letters, numbers, or symbols, but no more than 63 characters.</li> <li>So band</li> <li>So Wireless<br/>Network Name(SSID) TOTOLINK_5G_BCBE70<br/>Password TOTOLINK<br/>The Password length should be between 8-63 bits</li> <li>Network Name(SSID) TOTOLINK_BCBE74<br/>Password TOTOLINK<br/>Password TOTOLINK</li> </ul> | <text></text> |
|------------|----------------------------------------------------------------------------------------------------|----------------------------------------------------------------------------------------------------|---------------|
|            | Vser Name SZ83830116@163.gd<br>Password ······                                                                                                    | 4. Click the <b>Apply</b> button.                                                                                                    |               |

|                                                                                                    |                                                                                                    | FCC warning:                                                                                                    | FCC Radiation Exposure Statement:                                                                                                    |
|----------------------------------------------------------------------------------------------------|----------------------------------------------------------------------------------------------------|----------------------------------------------------------------------------------------------------|----------------------------------------------------------------------------------------------------|
| in to the<br>from the<br><b>Control</b><br><b>Change</b><br>ing<br><b>4</b> ) ><br>y<br>g my ISP<br>aputer<br>at whether<br>ter. | <ul> <li>Q4: Why cannot the Master and Satellite sync successfully?</li> <li>A4: <ul> <li>Check that the Satellites are in factory defaults. If not or uncertain, reset them by pressing and holding the panel T button for five seconds.</li> <li>Ensure that the distance between the Master and Satellite are limited to one meter.</li> <li>Check that all the routers are connected to power sources.</li> <li>Make sure that your routers are equipped with the latest firmware. To do this, try to check for updates available by visiting www.totolink.net.</li> </ul> </li> <li>Q5: I wonder if the previous settings on the Satellites such as SSID and wireless password will change when they are synced to the Master.</li> <li>A5: Multiple settings like SSID and password configured on the Satellites before are changed to configuration parameters on the Master synced. Therefore, use the Master's wireless setup for internet access.</li> <li>Q6: Do I need to sync a Satellite to the Master again if I reboot it?</li> <li>A6: No, you don't. The Satellite will automatically attempt to sync to its Master connected earlier when you restart it as long as it's in factory defaults.</li> <li>Q7: What should I do if I want to add another Satellite to the existing Mesh Wi-Fi system?</li> <li>A7: You just need to sync your Satellite to the Wi-Fi system rather than sync again all the existing Satellites in the Wi-Fi system. To perform this action, place the Satellite within one meter from the Master, press and hold the panel T button on the Master for about three seconds, and the sync process starts. For more information, see section "Sync between one Master two Satellites".</li> </ul> | This device complies with Part 15 of the FCC Rules. Operation is subject to the following two conditions: (1) this device may not cause harmful interference, and (2) this device must accept any interference received, including interference that may cause undesired operation. changes or modifications not expressly approved by the party responsible for compliance could void the user's authority to operate the equipment. NOTE: This equipment has been tested and found to comply with the limits for a Class B digital device, pursuant to Part 15 of the FCC Rules. These limits are designed to provide reasonable protection against harmful interference in a residential installation. This equipment generates, uses and can radiate radio frequency energy and, if not installed and used in accordance with the instructions, may cause harmful interference to radio communications. However, there is no guarantee that interference will not occur in a particular installation. If this equipment does cause harmful interference to radio or television reception, which can be determined by turning the equipment off and on, the user is encouraged to try to correct the interference by one or more of the following measures: - Reorient or relocate the receiving antenna Increase the separation between the equipment and receiver Connect the equipment into an outlet on a circuit different from that to which the receiver is connected Consult the dealer or an experienced radio/TV technician for help. | This equipment complies with FCC radiation exposure limits set forth for<br>uncontrolled environment .<br>This transmitter must not be co-located or operating in conjunction with a<br>other antenna or transmitter.<br>This equipment should be installed and operated with minimum distance<br>20cm between the radiator& your body. |

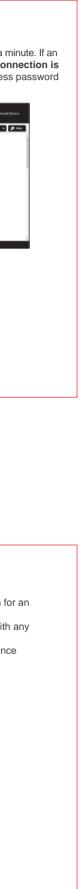